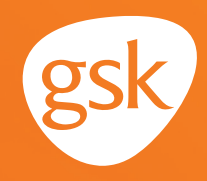

# **Patient List Reports for series completion**

### **Helping ensure patients receive all doses in an immunization series**

When providers have patients who have been prescribed an immunization with multiple doses in a series, they may encounter situations where patients may be delayed in receiving or not receive the subsequent doses in the series, due to varying reasons and, therefore, not complete their recommended dosing regimen. To help ensure patients receive all the required doses, it is paramount for providers to act to have the patient return for the remaining dose(s).

#### **Benefits of Patient List Reports for immunization series completion**

Patient Lists, called **Patient List Reports** in Allscripts Professional EHR, are a useful tool to identify patients who have a gap-in-care according to clinical guidelines. They may help improve quality health care, such as by increasing immunization rates. **Patient List Reports** can also be helpful in identifying patients who have not completed all required doses in an immunization series.

#### **Considerations:**

- The number of patients appearing on a **Patient List Report** may be impacted by the clinical data available in the EHR; for example, if an immunization was administered by another provider or in the pharmacy, it may not have been recorded in the EHR and will be included in the **Patient List Report,** indicating they need additional doses
- The **Patient List Report** criteria should consider active patients only (not deceased or inactive as determined by the practice)
- User privileges to configure and run **Patient List Reports** may be limited to select users with specific security privileges or subject to practice business policies

*If you have further technical questions, consult your internal or external EHR support resources.*

*This guide provides a high-level overview of how to create Patient List Reports for an immunization series completion within Allscripts Professional EHR. This overview is designed to provide guidance for you, your practice's EHR champion, or IT staff.* 

*Please note that this guide was created based upon Allscripts Professional EHR version 19.4. Screens and features may change as new software versions are released.* 

*This guide is for informational purposes only and is not intended to replace detailed instructions provided to you by your internal or external EHR support resources. The information in this guide is subject to change without notice. GSK makes no claims or warranties about the applicability or appropriateness of this information.* 

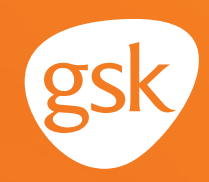

# **Create a Patient List Report for series completion of an immunization**

A **Patient List Report** is an Allscripts Professional EHR report that identifies all patients meeting certain criteria. Available criteria can include diagnosis, current and prior medications, immunizations, and other clinical or patient demographic information.

The **Patient List Repor**t may be created in Allscripts Professional EHR to identify patients who have a deficiency in their Immunization Schedule; for example, not completing a multi-dose series.

The following steps illustrate how to create a **Patient List Report** to identify appropriate patients who may be candidates for a certain immunization.

## **Create a Patient List Report for an immunization**

- Open the **Reporting Module**
- Navigate to **Patient Reports, Segments**
- Create a new **Segment** with the appropriate demographics criterion
- Execute the **Segment**

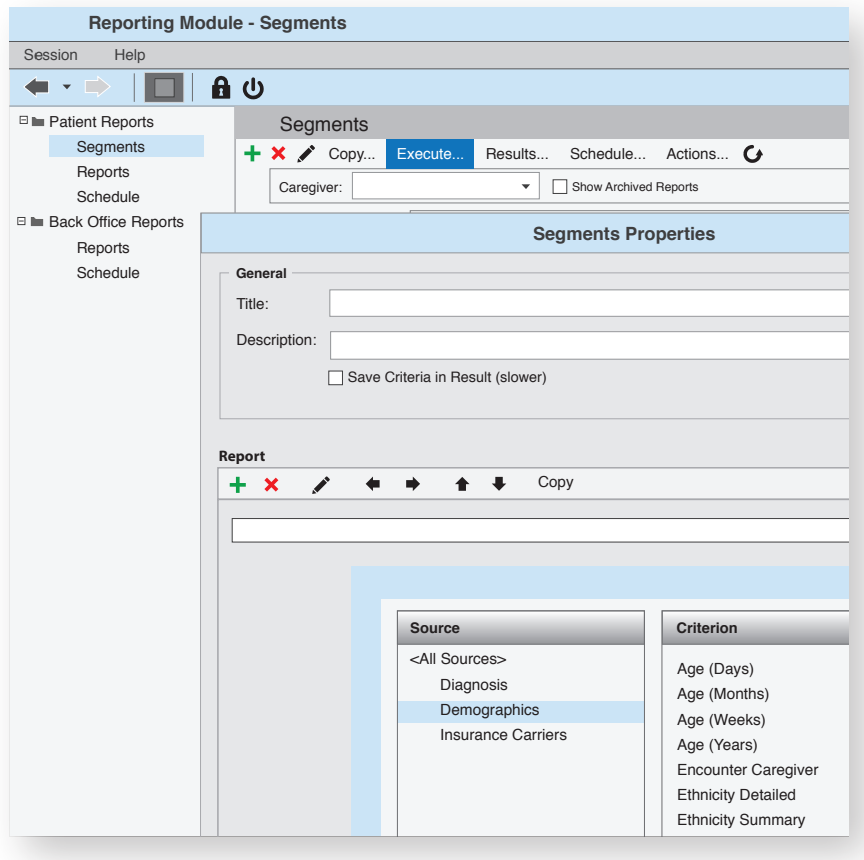

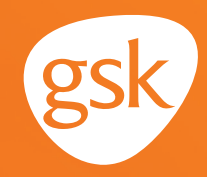

- From **Patient Reports**, select **Reports**
- Select the **green plus** to add a criterion
- From the **Source** list, select **Immunizations**
- Choose from the list of **Select Criterion**, such as **Immunizations by Lack of Series** or **Immunizations Past Due**
- Set appropriate details, such as a date range
- Link the **Segment** and save the **Patient List Report**

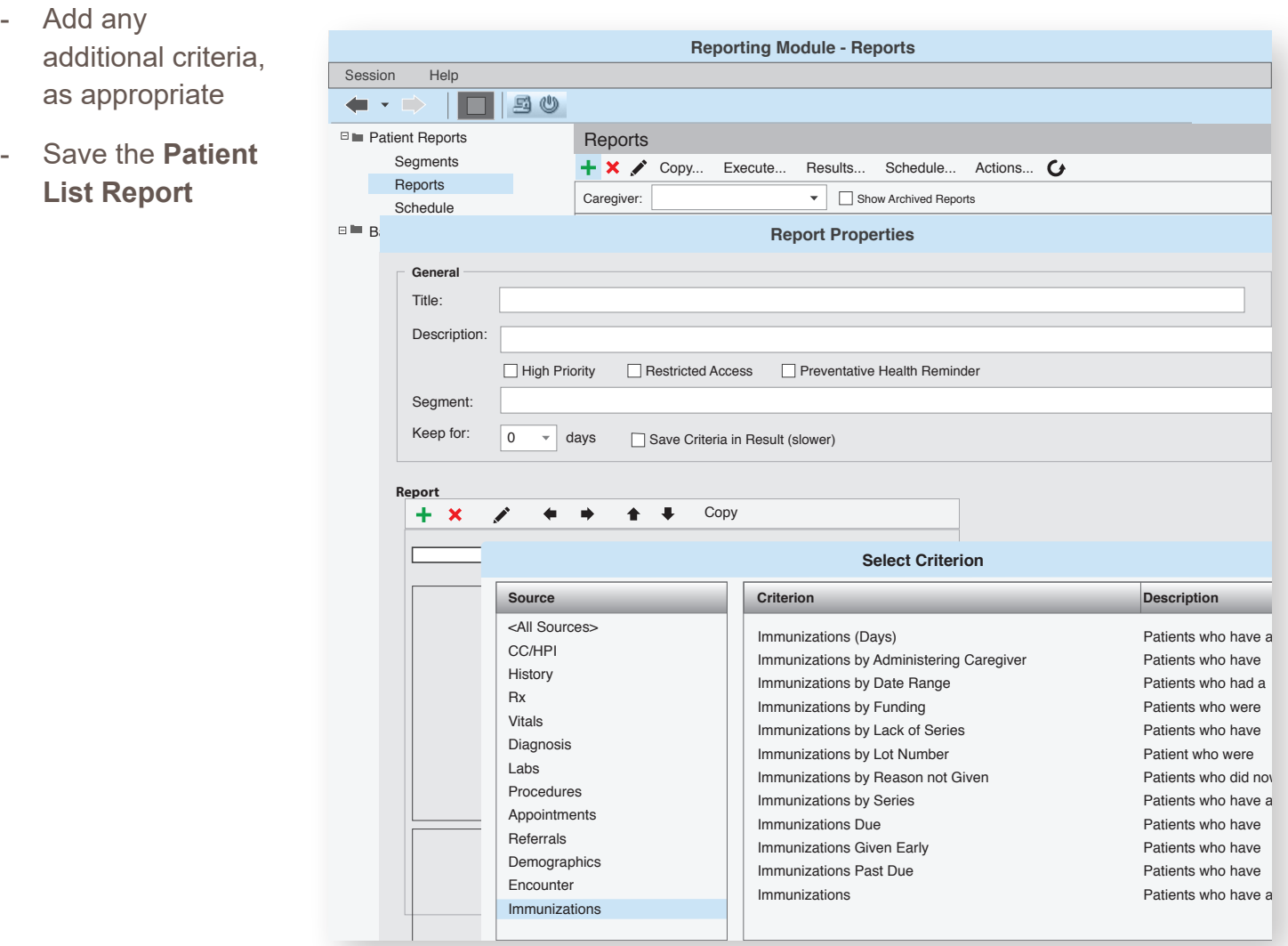

All trademarks are the property of their respective owners.

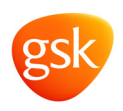